## Exercices avec " AFTER CLASSE "

Accédez à votre ENT, puis allez dans les applis

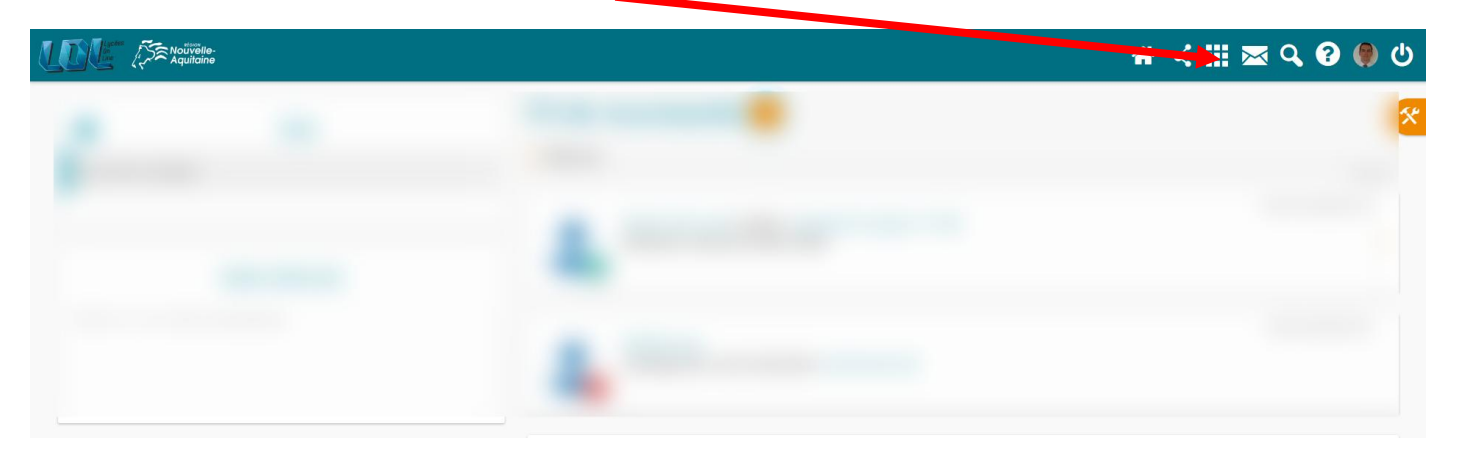

Accédez au CDI

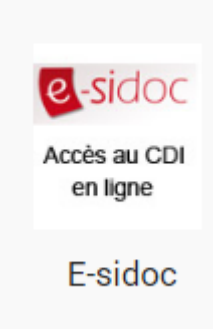

Depuis l'accueil du CDI, sur la partie droite, vous pouvez accéder à AFTER CLASSE

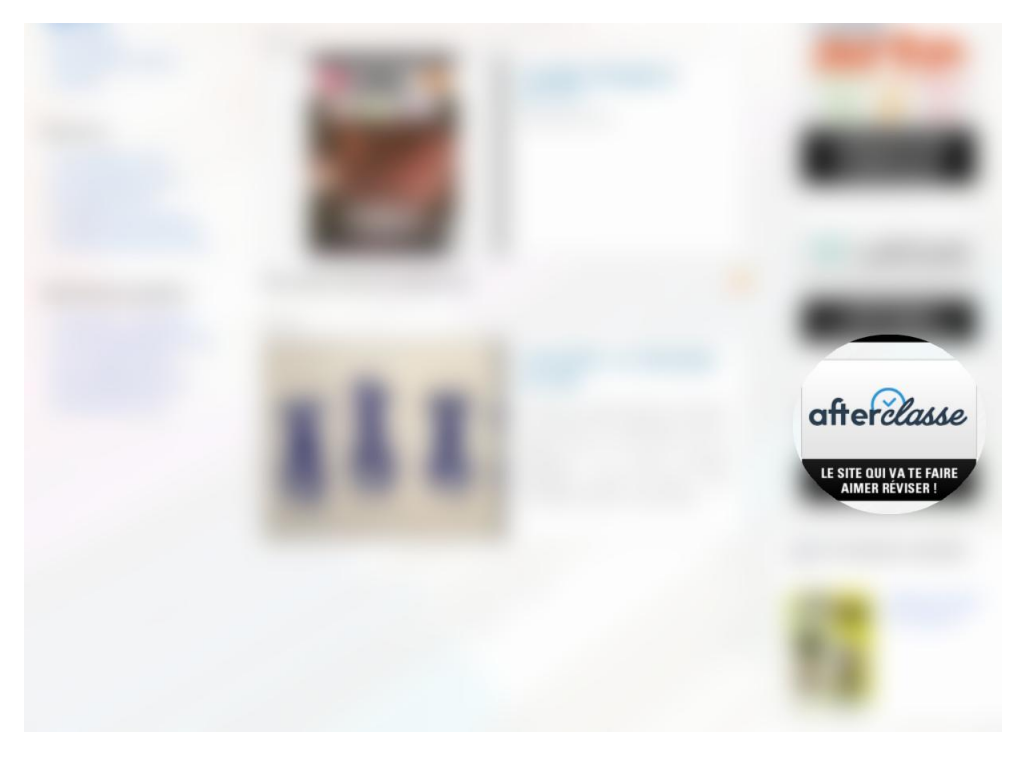

Bonnes révisions ;)